#### **Bezpieczeństwo**

Należy upewnić się, że napięcie zasilania w gospodarstwie domowym jest zgodne z napięciem wskazanym na etykiecie informacyjnej z tyłu telewizora. Jeżeli wtyczka zasilająca, gniazdo prądu przemiennego lub gniazdo zasilania służą do odcinania zasilania od urządzenia, należy zapewnić do nich swobodny dostęp.

W niektórych modelach lampka sygnalizacyjna znajduje się z boku telewizora. Brak sygnalizacji świetlnej z przodu nie oznacza, że telewizor jest całkowicie odłączony od zasilania. W celu całkowitego odłączenia telewizora należy wyciągnąć wtyczkę z gniazda zasilania.

Elementy, z których wykonany jest telewizor są wrażliwe na ciepło. **Maksymalna temperatura otoczenia, w jakiej może pracować telewizor**, nie powinna przekraczać **35°C**. Nie wolno zakrywać otworów wentylacyjnych z tyłu lub po bokach odbiornika telewizyjnego. Aby umożliwić poprawną wentylację, wokół urządzenia należy pozostawić wolną przestrzeń. Urządzenie należy zamontować z dala od źródeł ciepła (kominka itp.) i urządzeń wytwarzających silne pole magnetyczne lub elektryczne.

**Wilgotność** pomieszczenia, w którym ma zostać zamontowany odbiornik, nie powinna przekraczać **75%**. Przenoszenie odbiornika z zimnego do ciepłego miejsca może spowodować skraplanie się pary wodnej na ekranie (oraz niektórych podzespołach wewnątrz odbiornika telewizyjnego). Przed włączeniem telewizora należy poczekać, aż skroplona para wodna odparuje.

Przycisk  $\bigcirc$  lub **POWER/** $\bigcirc$  w telewizorze lub przycisk na pilocie są używane do włączenia i ustawienia w tryb gotowości. Jeśli telewizor **nie będzie używany przez dłuższy czas**, należy odłączyć go z sieci przez wyjęcie wtyczki z gniazdka zasilającego.

W trakcie **burzy z wyładowaniami** atmosferycznymi zaleca się odłączenie odbiornika telewizyjnego z sieci zasilającej i antenowej, co pozwoli uniknąć uszkodzeń związanych z wyładowaniami elektrycznymi lub elektromagnetycznymi. Z tego powodu zaleca się, aby **gniazdo zasilania i antenowe** było łatwo dostępne, co w razie potrzeby, pozwoli na **odłączenie** urządzenia.

Jeśli podczas użytkowania z urządzenia zacznie **się wydobywać dym** lub **wyczuwalny będzie zapach spalenizny**, to należy natychmiast **odłączyć** przewód zasilający. Pod żadnym pozorem nie wolno samodzielnie otwierać pokrywy odbiornika telewizyjnego ze względu **na ryzyko porażenia** prądem.

### **OSTRZEŻENIA**

Urządzenie przeznaczone jest tylko do użytku w gospodarstwie domowym i nie powinno być używane inaczej, poza użytkiem domowym lub komercjalnie.

Jeśli produkt ma uszkodzony zewnętrzny kabel elastyczny lub sznur, to dla uniknięcia zagrożenia, musi być on wymieniony przez producenta, serwisanta lub podobnie wykwalifikowaną osobę.

Dla zapewnienia odpowiedniej wentylacji należy pozostawić wokół telewizora odstęp większy niż 10 cm. Wentylacja nie może być utrudniona przykryciem otworów wentylacyjnych takimi przedmiotami jak gazety, serwetki, zasłony itd.

Urządzenie nie może być narażone na kapanie wody lub jej rozbryzgi a przedmioty napełniane cieczą, takie jak wazony, nie powinny być na urządzeniu stawiane.

Baterie (baterie akumulatorowe lub zainstalowane baterie) należy chronić przed wysoką temperaturą, np.: nasłonecznieniem, ogniem itp.

Aby zmniejszyć ryzyko pożaru, należy zabezpieczyć niniejsze urządzenie przed deszczem i wilgocią.

Nigdy nie umieszczaj odbiornika telewizyjnego na niestabilnym podłożu. Telewizor może spaść i spowodować poważne obrażenia ciała a nawet śmierć. Zwykłe środki ostrożności pomogą zapobiec typowym obrażeniom ciała, zwłaszcza u dzieci:

- Używaj szafek lub stojaków zalecanych przez producenta odbiornika telewizyjnego.
- Korzystaj wyłącznie z mebli, które są w stanie utrzymać ciężar odbiornika.
- Upewnij się, że odbiornik telewizyjny nie wystaje poza krawędź mebla, na którym został ustawiony.
- Nie umieszczaj telewizora na wysokich meblach (na przykład, na szafach lub półkach na książki), jeżeli mebel i telewizor nie zostały dodatkowo przymocowane.
- Nie umieszczaj telewizora na wyrobach tekstylnych ani innych materiałach umieszczanych pomiędzy telewizorem a meblem, na którym stoi.
- Wyjaśnij dzieciom, jak niebezpieczne jest wspinanie się na meble, aby dosięgnąć telewizora lub jego przycisków.

Jeżeli obecny telewizor nie będzie utylizowany lecz zostanie przeniesiony, pamiętaj by przestrzegać powyższych wskazówek.

> Sprzęt oznaczony tym znakiem jest urządzeniem klasy II, czyli urządzeniem elektrycznym o podwójnej izolacji. Jest tak zaprojektowany, że nie wymaga podłączenia do gniazdka z uziemieniem.

Sprzęt nieoznaczony tym znakiem jest urządzeniem elektrycznym klasy I. Taki produkt należy podłączyć do gniazdka z uziemieniem.

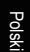

Aby zapobiec niebezpieczeństwu pożaru, nie wolno do tego produktu zbliżać świec ani innych źródeł otwartego ognia.

Aparatura, by zapobiec urazom musi być bezpiecznie przymocowana do podłogi lub ściany zgodnie ze wskazówkami instalacji.

Aby zredukować ekspozycję na działanie fal radiowych, należy korzystać z urządzenia z odległości przynajmniej 100 cm.

#### **Ekran TV**

Ekran TV używany w tym produkcie jest ze szkła. Może się rozbić, jeśli zostanie upuszczony, albo uderzony.

Jest to produkt o wyrafinowanej technologii, dający obrazy z odtworzeniem drobnych szczegółów. Czasem może mieć kilka nieaktywnych pikseli objawiających się jako punkty niebieskie, zielone lub czerwone. Nie ma to wpływu na działanie produktu.

#### **Czynności konserwacyjne**

Do czyszczenia ekranu należy stosować środki myjące do szyb; resztę odbiornika należy wycierać ściereczką z dodatkiem łagodnych środków czyszczących.

**Ważne:** Ekran może ulec uszkodzeniu, jeśli do jego czyszczenia stosowane są silne detergenty, środki czyszczące z zawartością alkoholu lub materiały ścierające.

Zaleca się czyszczenie otworów wentylacyjnych z tyłu i po bokach urządzenia. Stosowanie rozpuszczalników, środków czyszczących z zawartością alkoholu lub materiałów ścierających może spowodować uszkodzenie odbiornika telewizyjnego. Jeśli do środka urządzenia dostanie się ciało obce lub płyn, należy natychmiast odłączyć urządzenie i oddać do przeglądu przez autoryzowanego technika. Nie wolno samodzielnie otwierać pokrywy urządzenia, może być to niebezpieczne dla użytkownika lub uszkodzić urządzenie.

#### **Przepisy dot. ESD**

Niniejsze urządzenie jest zgodne ze standardami w zakresie ESD. Jeżeli po wystąpieniu wyładowania elektrostatycznego urządzenie nie wznowi pracy w trybie Ethernet, konieczna jest interwencja użytkownika.

#### **Montaż telewizora na ścianie**

#### **Ostrzeżenie: Ta czynność wymaga obecności dwóch osób.**

Aby zapewnić bezpieczny montaż, należy zapoznać się z następującymi uwagami dotyczącymi bezpieczeństwa:

- Należy sprawdzić, czy ściana zdoła utrzymać ciężar odbiornika telewizyjnego oraz uchwytu mocującego.
- Należy przestrzegać instrukcji montażu dostarczonych wraz z uchwytem mocującym. W przypadku niektórych modeli należy pamiętać, aby przed przystąpieniem do montażu wkręcić gwintowane wkłady śrub sześciokątnych (oraz śruby) uchwytu VESA, dostarczone z odbiornikiem, w otwory uchwytu ściennego znajdujące się z tyłu odbiornika.
- Odbiornik telewizyjny musi być montowany na pionowej ścianie.
- Należy upewnić się, że rodzaj wkrętów odpowiada materiałowi, z jakiego wykonana jest ściana.
- Należy upewnić się, że okablowanie odbiornika telewizyjnego jest umieszczone w miejscu nie grożącym zahaczeniem i przewróceniem innych użytkowników.

Pozostałe zalecenia bezpieczeństwa dotyczące tego odbiornika telewizyjnego mają zastosowanie także tutaj.

#### **Podręcznik użytkownika wielu produktów**

Własności opisane w tym podręczniku są wspólne dla większości typów. Niektóre własności mogą być niedostępne w posiadanym telewizorze i / lub telewizor posiadany może mieć własności w tym podręczniku nie opisane. Ilustracje tego podręcznika mogą się różnić od rzeczywistego produktu. Proszę porównać z rzeczywistym produktem.

#### **Informacja dla użytkowników o likwidacji starego sprzętu i baterii**

#### **[Unia Europejska]**

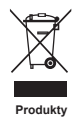

Ten symbol oznacza, że sprzęt elektryczny i elektroniczny oraz baterie nie powinny, po zużyciu, być wyrzucane z innymi odpadami domowymi. Powinien być natomiast przekazany do odpowiednich punktów zbiórki dla recyklingu sprzętu elektrycznego i elektronicznego, również baterie, dla odpowiedniego przetworzenia, odzysku i recyklingu, zgodnie z krajowymi przepisami i Dyrektywami 2012/19/EU, 2006/66/EC oraz 2008/12/EC.

Ph **Baterie**

**Uwaga:** 

Zapewniając prawidłową utylizację produktów pomagasz zachować zasoby naturalne, chronić środowisko i zdrowie ludzi przed potencjalnymi negatywnymi skutkami, które mogą być powodowane przez nieprawidłowe traktowanie ich odpadów.

W celu uzyskania bardziej szczegółowych informacji dotyczących punktów zbiórki niniejszego produktu należy skontaktować się z władzami lokalnymi, dostawcą usług utylizacji odpadów lub sklepem, gdzie nabyto produkt.

Oznakowanie Pb, poniżej symbolu baterii oznacza, że zawiera ona ołów.

Zgodnie z przepisami krajowymi, za nieprawidłowe traktowanie odpadów mogą być nakładane kary.

#### **[Użytkownicy firmowi]**

Jeśli chce się produkt zlikwidować, to proszę skontaktować się z dostawcą i sprawdzić warunki umowy sprzedaży.

#### **[Inne kraje poza Unią Europejską]**

Symbole te są obowiązujące tylko w Unii Europejskiej. Jeśli chce się zlikwidować te pozycje, to proszę to czynić zgodnie z odpowiednim ustawodawstwem krajowym lub innymi przepisami twojego kraju dotyczącymi traktowania zużytego sprzętu elektrycznego i baterii.

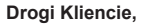

firma TCL oświadcza, że niniejsze urządzenie jest zgodne z dyrektywa 2014/53/UE. Cały tekst deklaracji zgodności jest dostępny pod następującym adresem internetowym: www.tcl.eu

*Rysunki i ilustracje niniejszego podręcznika użytkownika są tylko poglądowe i mogą się różnić od rzeczywistego wyglądu produktu. Konstrukcja i specyfikacja produktu mogą ulec zmianie bez uprzedzenia.*

Polski

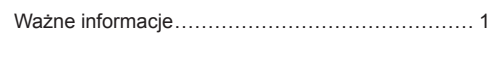

# **Rozdział 1 - Połączenia**

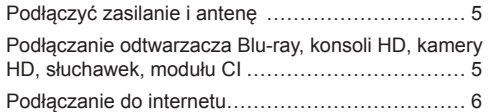

### **Rozdział 2 - Pierwsze kroki**

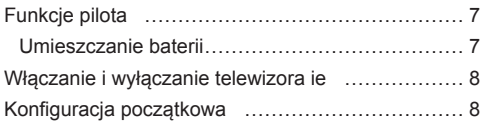

### **Rozdział 3 - Podstawowa obsługa telewizora**

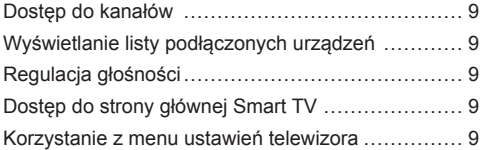

### **Rozdział 4 - Lepsze wykorzystanie telewizora**

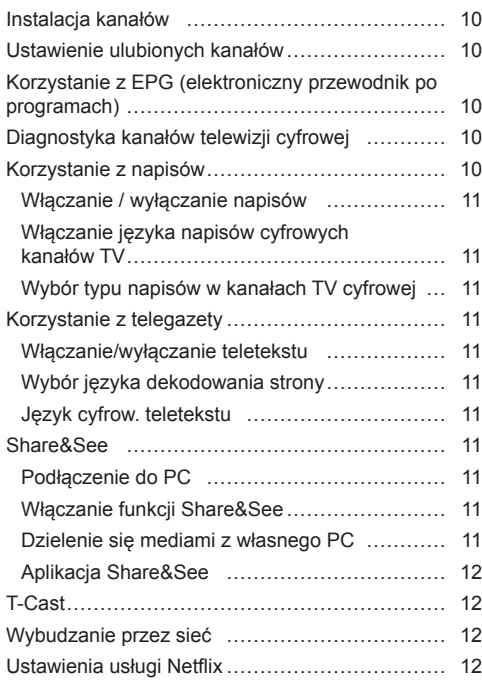

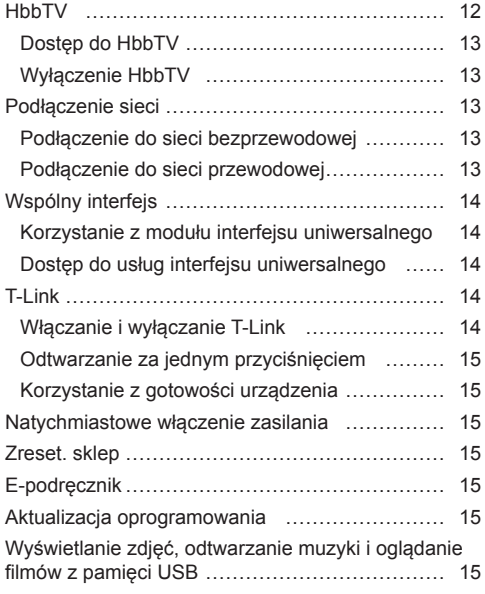

### **Rozdział 5 - Inne informacje**

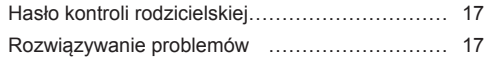

# **Podłączyć zasilanie i antenę**

Po podłączeniu sznura zasilania telewizor włącza się naciśnięciem <sup>i</sup> lub **POWER**/<sup>1</sup>.

*Uwagi:* 

- *Położenie gniazda zasilania różni się w zależności od modelu telewizora.*
- *Odłączyć sznur zasilania przed łączeniem urządzeń.*

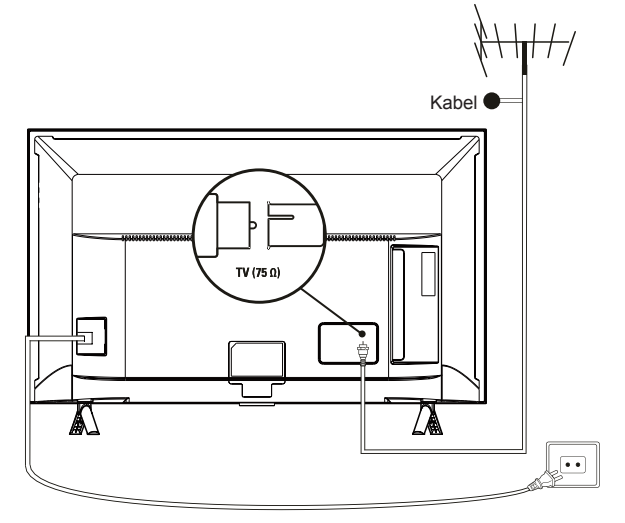

**Podłączanie odtwarzacza Blu-ray, konsoli HD, kamery HD, słuchawek, modułu CI**

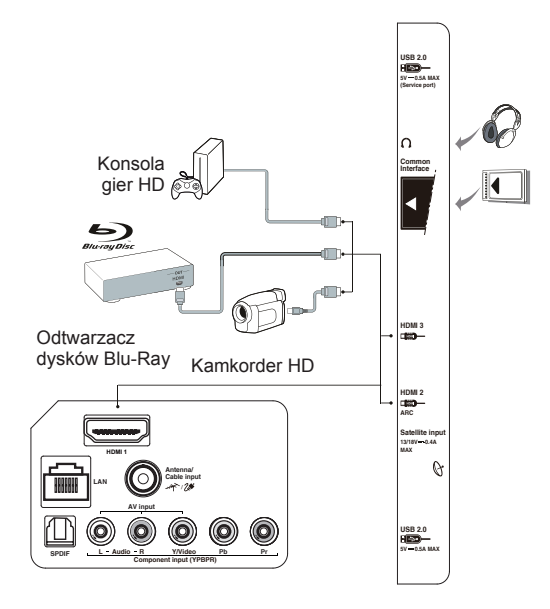

## **Podłączanie do internetu**

Polsk

*Uwaga: Poniższa procedura opisuje standardowy scenariusz podłączenia telewizora do sieci przewodowej lub bezprzewodowej. Rzeczywista procedura podłączania może być inna, w zależności od indywidualnej konfiguracji połączenia sieciowego. W razie pytań na temat domowej sieci internetowej, zgłoś się do dostawcy usługi internetowej.*

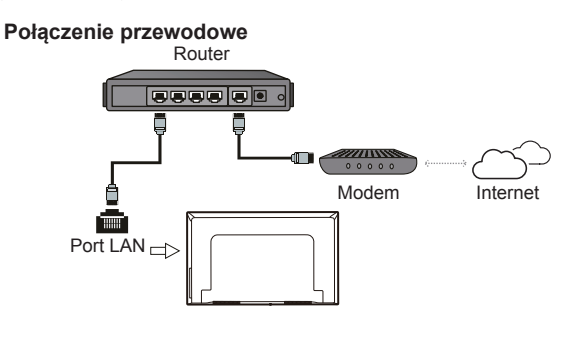

#### **Połączenie bezprzewodowe**

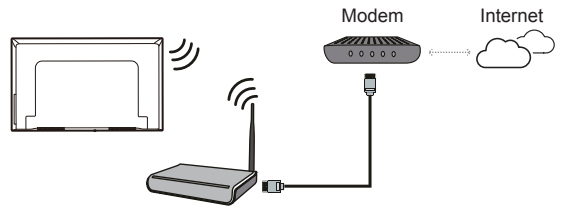

Router bezprzewodowy

*Uwagi:*

- *Nie wszystkie modele telewizora posiadają wszystkie złącza przedstawione na powyższym schemacie. Liczba złącz USB i HDMI zależy od modelu telewizora.*
- *Lokalizacja przycisków i złącz zależy od modelu telewizora.*
- *Złącza USB przeznaczone są do przesyłania danych z napędów USB oraz podłączania innych kompatybilnych urządzeń USB.*
- *Wszystkie urządzenia USB powinny być podłączone bezpośrednio do telewizora, bez przedłużacza. Jeżeli konieczne jest zastosowanie przedłużacza, nie zaleca się stosowania przedłużaczy dłuższych niż 50 cm. Dłuższy przedłużacz musi być wyposażony w filtry ferrytowe.*
- *Funkcja ARC (zwrotny kanał audio) obsługiwana jest tylko na porcie HDMI z rozpoznanym ARC. Aby skorzystać z funkcji ARC, należy najpierw włączyć funkcję T-Link, patrz rozdział dotyczący T-Link.*
- *Aby uniknąć zakłóceń zaleca się stosowanie ekranowanych przewodów HDMI wysokiej jakości.*
- *Używaj słuchawek z 3,5 mm wtyczką jack. Wysoki poziom ciśnienia akustycznego w słuchawkach może spowodować utratę słuchu.*

# **Funkcje pilota**

Większość funkcji telewizora jest dostępnych w menu pojawiającym się na ekranie. Pilot, który jest dostarczany wraz z odbiornikiem, może być używany do obsługi telewizora za pośrednictwem menu oraz do konfiguracji ustawień ogólnych.

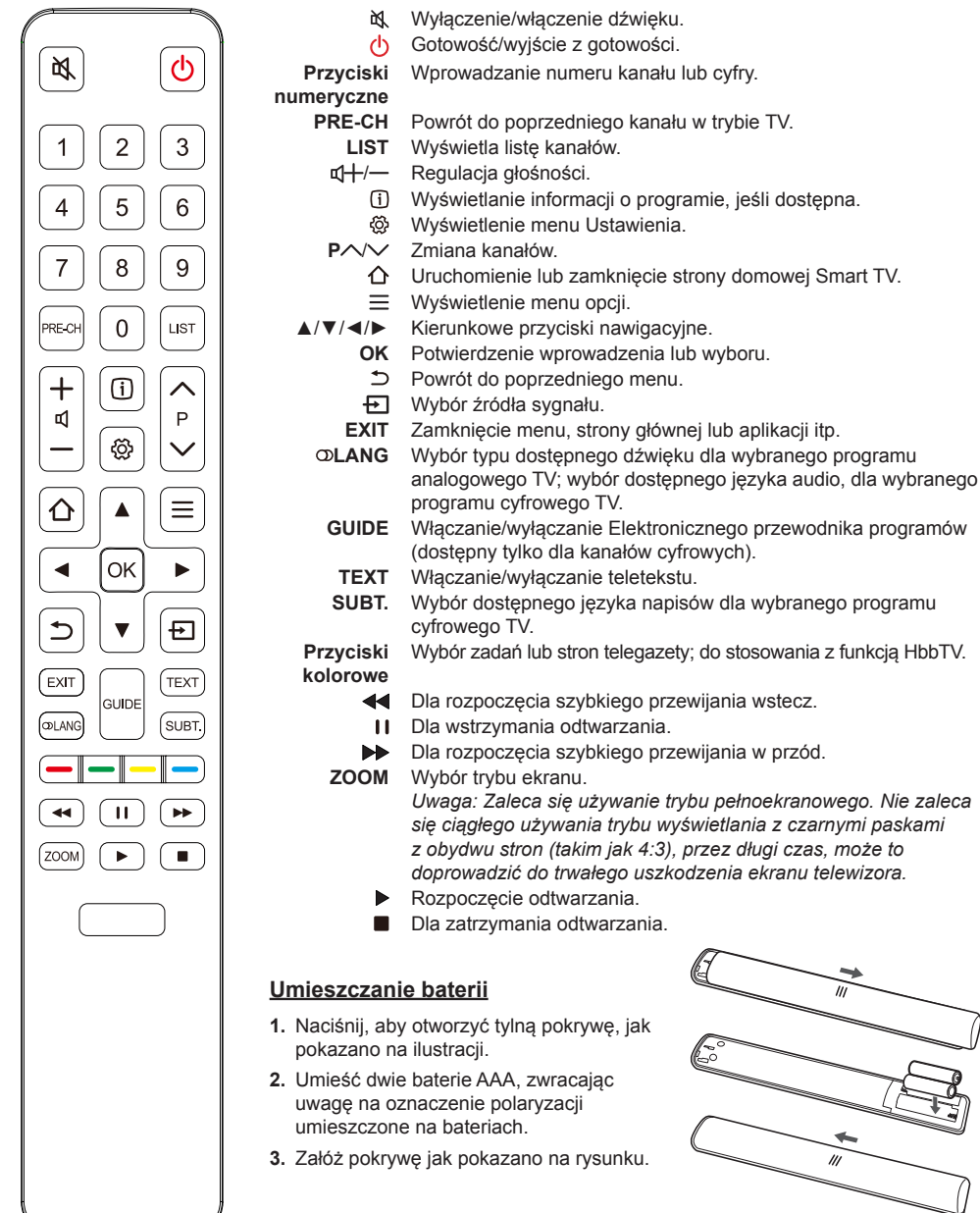

*Uwaga: Typ pilota może ulec zmianie bez powiadomienia.*

### **Ważne:**

Polski

Baterii nie należy wystawiać na działanie nadmiernego ciepła, spowodowanego na przykład promieniami słonecznymi, ogniem itp. Jeśli pilot ma być nie używany przez dłuższy czas, to proszę z niego usunąć baterie. Baterie pozostawione w sprzęcie mogą powodować uszkodzenia korozyjnymi wyciekami, unieważniając gwarancję.

W celu ochrony środowiska proszę przekazywać zużyte baterie do lokalnych punktów recyklingu. Zużyte baterie należy utylizować zgodnie z zaleceniami.

**UWAGA:** Przy wymianie baterii na niewłaściwy typ istnieje niebezpieczeństwo eksplozji. Wymieniać tylko na ten sam typ, lub równoważny, zalecony przez producenta.

Jeżeli baterie w pilocie wyczerpały się, do obsługi telewizora możesz użyć przycisków znajdujących się na odbiorniku. Mają one następujące funkcje:

Dla typów z poniższymi przyciskami w zestawie: Dla typów z poniższymi przyciskami w zestawie:

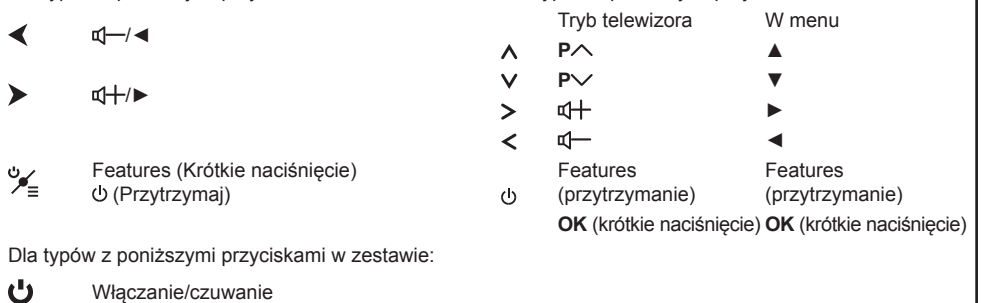

## **Włączanie i wyłączanie telewizora ie**

- **1.** Po podłączeniu sznura zasilania telewizor włączy się bezpośrednio, lub będzie w stanie gotowości. Aby telewizor włączyć, jeśli jest w stanie gotowości, naciśnij przycisk <sup>d lub</sup> POWER/<sup>d</sup> na odbiorniku lub przycisk pilota  $\circlearrowright$ .
- **2.** Aby przełączyć telewizor w tryb czuwania, naciśnij przycisk  $\Phi$  na pilocie. Telewizor jest nadal zasilany, ale z małym poborem mocy.
- **3.** Aby telewizor wyłączyć, należy wyciągnąć wtyczkę z gniazdka zasilania sieciowego.

## **Konfiguracja początkowa**

Po pierwszym włączeniu odbiornika zostanie wyświetlony ekran **Initial setup** (Konfiguracji początkowej), który umożliwia wybór podstawowych ustawień. Wykonaj wyświetlane polecenia, aby zakończyć wstępną konfigurację: wybór języka, podłączanie internetu, wyszukiwanie kanałów, itp. W kolejnych krokach dokonuj wyboru lub pomijaj dany krok. Jeśli pominiesz któryś z kroków, będziesz mógł później skonfigurować dane ustawienie za pomocą menu ustawień.

*Uwaga: Jeśli wyszukiwanie kanałów znalazło tylko kanały TV analogowej, to może być spowodowane niską mocą nadawania i dlatego nie jest objęte gwarancją producenta. Producenci nie mogą być uznani za odpowiedzialnych za słaby poziom nadawania w niektórych strefach.*

## **Dostęp do kanałów**

**Używanie przycisków numerycznych**: nacisnąć odpowiednie przyciski numeryczne pilota, by uzyskać dostęp do kanałów.

**Za pomoca przycisków P** $\land\lor$ **: naciśnij przycisk P**  $\land\lor$  na pilocie, aby przewijać kanały.

**Korzystanie z przycisku LIST:** naciśnij przycisk **LIST** na pilocie, aby wyświetlić listę kanałów i naciśnij ▲/▼/◄/► i **OK**, aby wybrać kanał.

## **Wyświetlanie listy podłączonych urządzeń**

Naciśnij  $\overline{)}$  na pilocie, aby wyświetlić listę sygnałów źródłowych. Naciśnij ▲/▼, aby wybrać TV lub inne urządzenie wejściowe i naciśnij **OK**, aby zatwierdzić. Możesz również nacisnać  $\Delta$  na pilocie, aby wyświetlić stronę główną. Użyj przycisków ◄/►, aby wybrać kartę **TV**, a następnie naciśnij ▲, aby przejść do obszaru źródeł sygnału, następnie naciśnij ▲/▼/◄/►, aby wybrać źródło sygnału. Zatwierdź przyciskiem **OK**.

# **Regulacja głośności**

Kontrola głośności: naciśnij przyciski d+/- na pilocie, aby zwiększyć lub zmniejszyć głośność. **Wyciszanie dźwięku: Naciśnij przycisk d, aby** czasowo wyciszyć dźwięk. Ponownie naciśnij ten przycisk lub przycisk  $\Box +$ , aby przywrócić dźwiek.

# **Dostęp do strony głównej Smart TV**

Umożliwia korzystanie z aplikacji internetowych oraz kompatybilnych stron internetowych. Do nawigacji użyj pilota do telewizora.

### **OSTRZEŻENIE:**

- Przed skorzystaniem z aplikacji Smart TV skonfiguruj ustawienia sieci internetowej.
- Zależnie od warunków sieciowych, może się zdarzyć spowolniona odpowiedź i/lub przerwy.
- W przypadku problemu z korzystaniem z aplikacji, proszę się skontaktować z jej dostawcą.
- Dostawca zawartości w zależności od okoliczności może dostarczyć aktualizację aplikacji, lub może ona już nie być kontynuowana.
- Zależnie od przepisów twojego kraju, niektóre aplikacje mogą mieć ograniczone usługi lub nie być obsługiwane.
- Zmiany w treści aplikacji mogą być dokonywane bez uprzedniego zawiadomienia od usługodawcy.
- **1.** Naciśnij  $\Omega$  na pilocie, aby wyświetlić stronę główną Smart TV.
- **2.** Naciśnij ◄/►, aby wybrać strony, a następnie naciśnij ▲/▼/◄/► oraz **OK**, aby uruchomić żądaną aplikację lub funkcję.
- **3.** Naciśnii  $\hat{\Omega}$ , aby powrócić do strony głównej.
- **4.** Naciśnij **EXIT** lub  $\Delta$ , aby zamknąć stronę główną. *Uwaga: Ponieważ łączenie z internetem zajmuje czas, to zaleca się odczekanie kilku minut na użycie własności smart TV po aktywizacji telewizora ze stanu gotowości.*

## **Korzystanie z menu ustawień telewizora**

Umożliwia regulację ustawień telewizora, takich jak obraz i dźwięk.

- **1.** Naciśnij @ na pilocie, aby wyświetlić menu Settings (ustawienia).
- **2.** Naciśnij ▲/▼, aby wybrać żądany element, a następnie naciśnij **OK**/►, aby wejść do podmenu.
- **3.** W podmenu naciśnij ▲/▼, aby wybrać opcję menu, a następnie naciśnij **OK**/►, aby wyświetlić liste opcii, interfeis regulacii lub podmenu.
- 4. Naciśnij  $\Delta$ , aby powrócić do poprzedniego menu.
- **5.** Naciśnij **EXIT** lub @, aby zamknąć menu.
	- *Uwaga: Możesz również nacisnać ≡ na pilocie. wybrać Settings (ustawienia) (jeśli są dostępne) i nacisnąć OK, aby wejść do menu ustawień. Niektóre opcje mogą być dla niektórych źródeł sygnału niedostępne.*

### **Instalacja kanałów**

W tej części opisane jest, jak automatycznie wyszukiwać i zapisywać kanały. Można to wykonać w każdym z poniższych przypadków:

- podczas wstępnej konfiguracji pominąłeś krok ustawiania kanałów;
- otrzymujesz komunikat, że w trybie TV nie ma kanałów;
- chcesz zaktualizować kanały.
- 1. W trybie TV naciśnij @ na pilocie i wybierz **Channel > Channel scan** (kanały > wyszukiwanie kanałów). Naciśnij **OK**/►, aby zatwierdzić.
- **2.** Telewizor zainstaluje i ustawi kolejność kanałów odpowiadającą krajowi lub regionowi użytkownika. Naciśnij ▲/▼, aby wybrać **Country/Region** (kraj/region) i naciśnij **OK**/►, aby zatwierdzić. Wprowadź domyślne hasło 1234 lub własne hasło, jeżeli zmieniłeś hasło w menu **System > Lock** (system > blokada). Naciśnij ▲/▼, aby wybrać kraj lub region i naciśnij **OK/**►, aby zatwierdzić.
- **3.** Naciśnij ▲/▼, aby wybrać **Tuner mode** (Tryb tunera), a następnie naciśnij **OK**/►, aby zatwierdzić. Naciśnij ▲/▼, aby wybrać **Cable** (Kablowa), **Antenna** (Antenowa) lub **Satelite** (Satelitarna) i naciśnij **OK**, aby potwierdzić. (*Uwaga: Opcja Satellite (satelita) dostępna jest w wybranych modelach)*.
- **4.** Naciśnij ▲/▼, aby wybrać **Automatic search** (Szukaj automatycznie) i naciśnij **OK**/►, aby zatwierdzić.
- **5.** Naciśnij ▲/▼, aby skonfigurować inne ustawienia.
- **6.** Po skonfigurowaniu ustawień naciśnij ▼, aby wybrać **Search** (Szukaj) i naciśnij **OK**, aby rozpocząć wyszukiwanie kanałów.
- **7.** Wyszukiwanie kanałów może potrwać kilka minut. Po zakończeniu wyszukiwania automatycznego kanały są rozmieszczone w ustalonej kolejności. Jeśli chcesz edytować listę kanałów, naciśnij na pilocie, wybierz **Channel > Channel organiser** (kanał > porządkowanie kanałów) i naciśnij **OK**/►, aby rozpocząć.

## **Ustawienie ulubionych kanałów**

Możesz utworzyć listę swoich ulubionych kanałów TV.

- **1.** Na pilocie naciśnij , wybierz **Channel > Channel list** (kanał > lista kanałów) i naciśnij **OK**/►, aby zatwierdzić lub przycisk **LIST** na pilocie.
- **2.** Naciśnij ▲/▼/◄/►, aby przewijać listę kanałów i naciśnij zielony przycisk, aby dodać wybrany kanał do listy ulubionych.
- **3.** Powtarzaj powyższą procedurę, aby ustawić pozostałe Ulubione kanały.
- **4.** Naciśnij czerwony przycisk, aby otworzyć **Select channel list** (Lista wybranych kanałów), wybierz **Favorites** (Ulubione) i naciśnij **OK**, aby zatwierdzić.
- **5.** Naciśnij ▲/▼/◄/►, aby wybrać kanał, naciśnij **OK**, aby oglądać wybrany kanał lub naciśnij zielony przycisk, aby usunąć kanał z listy ulubionych.
- **6.** Aby wyjść, naciśnij **LIST** lub **EXIT**.

## **Korzystanie z EPG (elektroniczny przewodnik po programach)**

EPG to przewodnik wyświetlany na ekranie, zawierający aktualny program telewizyjny. Możesz w nim przewijać, wybierać i wyświetlać programy.

- **1.** Na pilocie naciśnij @, a następnie wybierz **Channel > EPG** (kanał > EPG) i naciśnij **OK**/►, aby zatwierdzić albo naciśnij **GUIDE** na pilocie: wyświetlone zostanie menu **Programme Guide** (przewodnik po kanałach), które zawiera informacje o aktualnym i kolejnym programie emitowanym przez każdy z kanałów telewizyjnych. Do nawigowania po przewodniku służą przyciski ▲/▼/◄/► pilota.
- **2.** Podczas korzystania z EPG używaj przycisków widocznych na dole ekranu.
	- **Next day** (Kolejny dzień): naciśnij  $\blacktriangleright$ , aby wyświetlić EPG na następny dzień. Możesz również nacisnąć , aby wyświetlić EPG na poprzedni dzień, jeśli dane są dostępne.
	- **Filter** (Filtr): naciśnij ≡, aby zastosować filtr dla programów telewizji cyfrowej.
	- **Schedule list** (Lista terminarza): Aby wyświetlić listę terminarza naciśnij żółty przycisk.
	- **Add schedule** (Dodawanie do terminarza nagrywania): Naciśnij czerwony przycisk, aby stworzyć harmonogram.
- **3.** Aby zamknąć EPG, naciśnij **EXIT**.

## **Diagnostyka kanałów telewizji cyfrowej**

- **1.** Naciśnij na pilocie i wybierz **Channel > Channel diagnostics** (kanały > diagnostyka kanałów).
- **2.** Naciśnij przycisk **OK**/►, aby wyświetlić część informacji o bieżącym kanale cyfrowym, np. siłę i częstotliwość sygnału.
- **3.** Naciśnij **OK**, aby potwierdzić.
- 4. Naciśnij **EXIT** lub  $\ddot{\otimes}$ , aby zamknąć menu.

## **Korzystanie z napisów**

Dla każdego kanału telewizyjnego można włączyć napisy. Napisy są wysyłane poprzez teletekst lub nadawane cyfrowo przez stacje DVB-T/DVB-C.

Przy nadawaniu cyfrowym istnieje dodatkowa opcja ustawienia preferowanego języka napisów.

### **Włączanie / wyłączanie napisów**

- **1.** Naciśnij na pilocie, wybierz **Channel > Subtitle** (Kanał > Napisy) i naciśnij **OK**/►, aby zatwierdzić.
- **2.** Wybierz opcję **Subtitle** (Napisy), naciśnij **OK**/►, aby zatwierdzić, naciśnij ▲/▼, aby wybrać **On** (Włącz) lub **Off** (Wyłącz) i naciśnij **OK**/►, aby potwierdzić.
- 3. Naciśnij **EXIT** lub  $\ddot{\otimes}$ , aby zamknąć menu.

#### **Włączanie języka napisów cyfrowych kanałów TV**

- 1. Na pilocie naciśnij , wybierz **Channel** > **Subtitle > Digital subtitle language** (kanał > napisy > język napisów cyfrowych) i naciśnij **OK**/►, aby zatwierdzić.
- **2.** Naciśnij ▲/▼, aby wybrać preferowany język napisów i naciśnij **OK**/►, aby potwierdzić.
- **3.** Naciśnij ▲/▼, aby wybrać Digital subtitle language 2nd (Cyfrowy język napisów 2.) i naciśnij **OK**/►, aby zatwierdzić.
- **4.** Naciśnij ▲/▼, aby wybrać drugorzędny język napisów i naciśnij **OK**/►, aby zatwierdzić.
- 5. Naciśnii **EXIT** lub  $\ddot{\infty}$ , aby zamknać menu.

**Obsługa skrócona:** Naciśnij przycisk **SUBT.** na pilocie, aby bezpośrednio wybrać dostępny język napisów dla wybranego cyfrowego programu telewizyjnego.

### **Wybór typu napisów w kanałach TV cyfrowej**

- **1.** Naciśnij na pilocie, wybierz **Channel > Subtitle > Subtitle type** (Kanał > Napisy > Typ napisów) i naciśnij **OK**/►, aby zatwierdzić.
- **2.** Naciśnij ▲/▼, aby wybrać typ napisów i naciśnij **OK**, aby zatwierdzić. Aby w wybranym języku wyświetlić napisy dla niesłyszących wybierz **Hearing impaired** (Niesłyszący).
- 3. Naciśnij **EXIT** lub  $\ddot{\otimes}$ , aby zamknąć menu.

## **Korzystanie z telegazety**

### **Włączanie/wyłączanie teletekstu**

- **1.** Aby włączyć teletekst, naciśnij przycisk **TEXT** na pilocie.
- **2.** Aby wyłączyć teletekst, ponownie naciśnij przycisk **TEXT** na pilocie.

### **Wybór języka dekodowania strony**

1. Na pilocie naciśnij  $\otimes$ , wybierz **Channel** > **Teletext > Decoding page language** (Kanał > Teletekst > Język dekod. strony) i naciśnij **OK**/►, aby zatwierdzić.

- **2.** Naciśnij ▲/▼, aby wybrać odpowiedni typ języka dla wyświetlania Teletekstu i naciśnij **OK**, aby potwierdzić.
- 3. Naciśnii **EXIT** lub  $\otimes$ , aby zamknać menu.

### **Język cyfrow. teletekstu**

W kanałach TV cyfrowej, zależnie od nadawcy, można korzystać z usług z licznymi stronami teletekstu w różnych językach. Ta funkcja pozwala wybrać jeden z dostępnych języków jako podstawowy w odniesieniu do różnych początkowych stron teletekstu.

- **1.** Na pilocie naciśnij @, wybierz **Channel** > **Teletext > Digital teletext language** (Kanał > Teletekst > Język cyfrow. teletekstu) i naciśnij **OK**/►, aby zatwierdzić.
- **2.** Naciśnij ▲/▼, aby wybrać język i naciśnij **OK**, aby zatwierdzić.
- 3. Naciśnij **EXIT** lub  $\otimes$ , aby zamknąć menu.

## **Share&See**

*Uwaga: Usługa Share&See jest kompatybilna z DLNA.*

### **Podłączenie do PC**

Proszę pamiętać o uprzednim ustawieniu połączenia przewodowego lub bezprzewodowego telewizora z routerem. Podłączyć następnie PC z routerem albo kablem sieciowym albo bezprzewodowo. Pamiętaj również, aby wybrać **Network > Internet connection** (Sieć > Połączenie sieciowe) oraz **On** (włącz), a także, aby sprawdzić, czy firewall komputera nie blokuje połączenia.

### **Włączanie funkcji Share&See**

Naciśnij na pilocie, wybierz **Smart TV > Share&See** (Smart TV > Share&See), a następnie naciśnij **OK**/►, aby zatwierdzić. Naciśnij ▲/▼, aby wybrać **On** (Włącz) i naciśnij **OK**, aby potwierdzić. Postępować wg kroków podanych dalej, by móc odtwarzać nagrane wideo, obrazy, muzykę zapisane w posiadanym PC.

### **Dzielenie się mediami z własnego PC**

Zainstalowanie serwera DLNA w posiadanym PC. Prostym w obsłudze i przyjaznym serwerem jest Microsoft Windows Media Player 11 lub nowszy. Wykonaj poniższą procedurę, aby umożliwić dostęp telewizora do plików na komputerze.

- **1.** Otworzyć Microsoft Windows Media Player 11.
- **2.** Wybierz **Library > Media sharing** (Biblioteka > Udostępnianie plików).
- **3.** Zaznacz pole wyboru **Share my media to** (Udostępnij moje pliki).
- **4.** Wybrać ikonę telewizora podłączonego do posiadanego PC.
- **5.** Wybrać **Allow** (Zezwól), by umożliwić telewizorowi dostęp do PC i wybrać **OK**, by wykorzystać zezwolenie.

*Uwaga: Użyj przycisku Settings (Ustawienia), aby zmienić wybrane ustawienia.*

- **6.** Wybierz **Library > Add to Library** (biblioteka > dodaj do biblioteki).
- **7.** Wybrać własny folder osobisty lub foldery innych użytkowników do których ma się dostęp.
- **8.** Wybierz **Add** (Dodaj), a następnie naciśnij przycisk **OK**, aby umożliwić dodanie.

### **Aplikacja Share&See**

Na stronie głównej wybierz **Media** (Multimedia) i naciśnij **OK**, aby zatwierdzić. Od tej chwili możliwe jest przeglądanie zdjęć, słuchanie muzyki i oglądanie filmów zgromadzonych na komputerze.

Obsługiwane formaty plików:

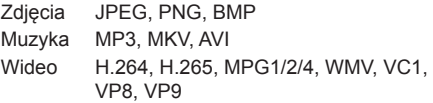

*Uwagi:*

- *Jeśli Share&See jest włączone, to telewizor wyświetli listę dostępnych w sieci lokalnej włączonych serwerów DLNA.*
- *Treści znajdujące się na serwerach DLNA innych usługodawców mogą być odtwarzane niepoprawnie na telewizorze z powodu problemów z kompatybilnością.*
- *Podczas udostępniania plików z komputera niektóre funkcje mogą być niedostępne, zaś z powodu stosowania różnych formatów plików i kodowania występować mogą problemy z odtwarzaniem.*
- *Specyfika funkcjonowania sieci internetowej sprawia, że nie można wyeliminować problemów z odtwarzaniem plików multimedialnych. Jeżeli występują powyższe problemy, odtwórz plik z napędu USB.*

## **T-Cast**

Umożliwia oglądanie niezliczonych filmów i korzystanie z aplikacii poprzez zeskanowanie kodu QR na ekranie telewizora i pobranie T-Cast za pomocą smartfonu lub laptopa.

- **1.** Naciśnij na pilocie, wybierz **Smart TV > T-Cast** (Smart TV > T-Cast), a następnie naciśnij **OK**/►, aby zatwierdzić.
- **2.** Wykonaj polecenia wyświetlane na ekranie.

### **Wybudzanie przez sieć**

Ta funkcja umożliwia włączenie telewizora z trybu czuwania poprzez sieć. Aby korzystać z tej funkcji, trzeba się upewnić, że:

- **1.** Telewizor jest podłączony do skutecznej sieci domowej;
- **2.** Pożądane urządzenie sterujące, takie jak smartfon, jest podłączone do tej samej sieci, co telewizor;
- **3.** Aplikacja, która obsługuje funkcję wybudzania przez sieć, została zainstalowana na urządzeniu sterującym;
- **4. Networked standby** (Czuwanie sieciowe) można włączyć - opcja **On** (Włącz) - w menu **Smart TV**.

Gdy telewizor znajduje się w trybie sieciowego czuwania, można skorzystać z aplikacji, aby go zdalnie wybudzić.

# **Ustawienia usługi Netflix**

Netflix to filmy i programy telewizyjne na żądanie, udostępniane za pośrednictwem sieci internet. Usługa Netflix dostępna jest w wybranych krajach. Konieczne jest wykupienie nieograniczonego pakietu. Więcej informacji znajdziesz na www.netflix.com.

# **HbbTV**

HbbTV (telewizja hybrydowa wykorzystująca szerokopasmowy internet) to usługa oferowana przez niektórych nadawców, która jest dostępna na niektórych kanałach telewizji cyfrowej. HbbTV to telewizja interaktywna nadawana przez szerokopasmowy internet. Funkcje interaktywne stanowią dodatek wzbogacający standardowe programy cyfrowe; są to między innymi Cyfrowe telegazeta, elektroniczny przewodnik po programach, gry, głosowanie, informacje powiązane z konkretnym programem, interaktywne reklamy, magazyny informacyjne, telewizja na życzenie (catch-up TV), itp. Aby korzystać z HbbTV, należy podłączyć telewizor do internetu i włączyć HbbTV.

- *Uwagi:*
- *Usługi HbbTV są uzależnione od kraju i nadawcy i mogą nie być dostępne na Twoim obszarze.*
- *Nie można za pomocą tej własności ściągać plików do telewizora z funkcją HbbTV.*
- *Dostawca aplikacji lub technologia nadawania mogą powodować chwilowe zaniki usługi HbbTV.*
- *Aby korzystać z aplikacji HbbTV należy podłączyć telewizor do internetu szerokopasmowego. Aplikacje HbbTV mogą działać niepoprawnie w trakcie problemów z jakością połączenia internetowego.*

### **Dostęp do HbbTV**

- 1. Naciśnij  $\ddot{\otimes}$  na pilocie, wybierz **Smart TV > HbbTV settings > HbbTV** (Smart TV > ustawienia HbbTV > HbbTV), a następnie naciśnij **OK**/►, aby zatwierdzić.
- **2.** Naciśnij ▲/▼, aby wybrać **On** (Włącz) i naciśnij **OK**, aby potwierdzić.
- **3.** Po dostrojeniu cyfrowego sygnału telewizyjnego, który nadaje HbbTV, dostępność usług zostanie zasygnalizowana za pomocą znacznika ekranowego (najczęściej jest to czerwony przycisk, jednak mogą być stosowane przyciski w innych kolorach). Naciśnij wskazany kolorowy przycisk, aby otworzyć strony interaktywne.
- **4.** Do przewijania stron HbbTV służą ▲/▼/◄/► i przyciski kolorowe; zatwierdź wybór naciskając **OK**.

### **Wyłączenie HbbTV**

Aby uniknąć zakłóceń, które mogą być wywoływane przez testowe przekazy HbbTV, należy wyłączyć funkcję HbbTV:

- 1. Naciśnij  $\circledS$  na pilocie, wybierz **Smart TV > HbbTV settings > HbbTV** (Smart TV > ustawienia HbbTV > HbbTV), a następnie naciśnij **OK**/►, aby zatwierdzić.
- **2.** Naciśnij ▲/▼, aby wybrać **Off** (Wyłącz) i naciśnij **OK**, aby potwierdzić.

# **Podłączenie sieci**

Telewizor można tak ustawić, że dostęp do Internetu można osiągnąć poprzez swoją sieć lokalną (LAN), stosując połączenie przewodowe lub bezprzewodowe.

### **Podłączenie do sieci bezprzewodowej**

Telewizor jest wyposażony w możliwość bezprzewodowej łączności z siecią domową. Aby z niej skorzystać konieczne jest posiadania bezprzewodowego routera lub modemu.

- **1.** Naciśnij na pilocie, wybierz **Network > Internet connection** (Sieć > Połączenie z internetem) i naciśnij **OK**/►, aby zatwierdzić.
- **2.** Naciśnij ▲/▼, aby wybrać **On** (Włącz) i naciśnij **OK**/►, aby potwierdzić.
- **3.** Naciśnij ▲/▼, aby wybrać **Interface** (Interfejs), a następnie naciśnij **OK**/►, aby zatwierdzić.
- **4.** Naciśnij ▲/▼, aby wybrać **Wireless** (Bezprzewodowy), a następnie naciśnij **OK**/►, aby zatwierdzić.
- **5.** Naciśnij ▲/▼, aby wybrać **Wireless settings** (Ustawienia sieci bezprzewodowej) i naciśnij **OK**/►, aby zatwierdzić. Sieć bezprzewodową można skonfigurować na 3 sposoby:
	- **a) Scan** (Szukaj)
		- Naciśnij ▲/▼, aby wybrać **Scan** (Szukaj), a następnie naciśnij **OK**/►, aby zatwierdzić.

Telewizor wyszuka wszystkie punkty dostępowe znajdujące się w zasięgu. Wyświetlona zostanie lista punktów dostępowych odnalezionych przez telewizor.

- Naciśnij ▲/▼, aby wybrać żądany punkt dostępowy, a następnie naciśnij **OK**/►, aby się z nim połączyć.
- Naciśnij , aby powrócić do menu **Wireless settings** (Ustawienia sieci bezprzewodowej).
- *Uwaga: Przy wyborze zabezpieczonego punktu dostępu należy podać odpowiednie hasło. Nacisnąć na pilocie OK, by wyświetlić klawiaturę wirtualną umożliwiającą wprowadzenie hasła.*
- **b) Manual** (Ręcznie)

Naciśnij ▲/▼, aby wybrać **Manual** (ręcznie), a następnie naciśnij **OK**/►, aby zatwierdzić. Wyświetlone zostanie okno wprowadzania SSID dostępnego routera bezprzewodowego. Aby skonfigurować połączenie, wybierz typ zabezpieczeń i wprowadź hasło (jeśli jest wymagane).

- **c) Auto** (Automatyczne)

Jeżeli Twój AP (punkt dostępowy) obsługuje tryb WPS (chroniona konfiguracja Wi-Fi), możesz połączyć się z siecią za pomocą kodu PIN (osobisty numer identyfikacyjny) lub metody PBC (konfiguracja za pomocą przycisku). WPS skonfiguruje automatycznie SSID i klucz WPA w każdym trybie. Naciśnij ▲/▼, aby wybrać **Auto** (automatycznie), a następnie naciśnij **OK**/►, aby zatwierdzić.

- **PIN:** wybierz **PIN,** a następnie naciśnij **OK**/►, aby zatwierdzić. Utwórz losowy kod PIN. Upewnij się, że kod jest wstawiony do AP. (Procedura jest opisana w podręczniku posiadanego routera.) Wybierz **OK,** a następnie naciśnij przycisk **OK,** aby skonfigurować połączenie.
- **PBC:** jeżeli Twój router posiada przycisk PBC, wybierz **PBC,** a następnie naciśnij **OK**/►, aby zatwierdzić. Przed naciśnięciem **OK**, w ciągu 2 minut, naciśnij przycisk PBC na routerze, a następnie ponownie naciśnij OK**.** Telewizor automatycznie przyjmie wszystkie potrzebne wartości ustawienia sieci i podłączy się do sieci.
- **6.** Naciśnij , aby powrócić do menu **Network** (sieć).
- **7.** Jeśli chcesz sprawdzić połączenie z internetem, naciśnij ▲/▼, aby wybrać **Connection test** (test połączenia), a następnie naciśnij **OK**/►.

### **Podłączenie do sieci przewodowej**

Telewizor można podłączyć do sieci LAN na trzy sposoby:

- Poprzez podłączenie telewizora (port LAN) do zewnętrznego modemu sieci LAN za pomocą przewodu Cat 5.
- Poprzez podłączenie telewizora (port LAN) do switcha, podłączonego do zewnętrznego modemu sieci LAN. Do podłączenia stosować kabel Cat 5.
- W zależności od konfiguracji sieci może istnieć możliwość podłączenia telewizora (port LAN) bezpośrednio do ściennego gniazda sieci LAN, za pomocą przewodu Cat 5. Pamiętaj, że gniazdo ścienne musi być połączone z modemem lub routerem znajdującym się w innej części Twojego domu.
- **1.** Naciśnij na pilocie, wybierz **Network > Internet connection** (Sieć > Połączenie z internetem) i naciśnij **OK**/►, aby zatwierdzić.
- **2.** Naciśnij ▲/▼, aby wybrać **On** (Włącz) i naciśnij **OK**/►, aby potwierdzić.
- **3.** Naciśnij ▲/▼, aby wybrać **Interface** (Interfejs), a następnie naciśnij **OK**/►, aby zatwierdzić.
- **4.** Naciśnij ▲/▼, aby wybrać **Ethernet** (Ethernet), a następnie naciśnij **OK**/►, aby zatwierdzić.
- **5.** Naciśnij ▲/▼, aby wybrać **IP settings** (Ustawienia IP) i naciśnij **OK**/►, aby zatwierdzić. Dla **Address type** (Typ adresu) możesz wybrać **Auto** (Automatycznie) lub **Manual** (Ręcznie).
	- Wybierz **Auto** (Automatyczne), jeżeli chcesz, aby telewizor automatycznie uzyskiwał żądany adres IP.
	- Wybierz **Manual** (Ręcznie), jeśli chcesz wprowadzić adres IP ręcznie, następnie:
		- Naciśnij ▼, aby przejść do pola wprowadzania danych.
		- Wprowadź wartości dla **IP Address, Subnet Mask, Default Gateway, Primary DNS** (Adres IP, Maska podsieci, Brama domyślna, Podstawowy DNS) i **Secondary DNS** (Dodatkowy DNS). Aby wprowadzić cyfry, użyj przycisków numerycznych i użyj przycisków ▲/▼/◄/►, aby przechodzić do kolejnego pola wprowadzania danych.
	- Po zakończeniu konfiguracji dla **IP setting** (Ustawienia IP) naciśnij ▲/▼/◄/►, aby wybrać **OK**, a następnie naciśnij **OK**, aby zatwierdzić. Telewizor przeprowadzi próbę połączenia z siecią, a następnie wyświetli informacje na temat nawiązania lub braku połączenia. Naciśnij  $\mathcal{D}$ , aby powrócić do menu **Network** (sieć).
- **6.** Jeśli chcesz sprawdzić informacje na temat aktualnego połączenia z internetem, naciśnij ▲/▼, aby wybrać **Information** (Informacje), a następnie naciśnij OK/►, aby zatwierdzić. Naciśnij ⊃, aby powrócić do menu **Network** (sieć).
- **7.** Jeśli chcesz sprawdzić połączenie z internetem, naciśnij ▲/▼, aby wybrać **Connecting test** (test połączenia), a następnie naciśnij **OK**/►.

# **Wspólny interfejs**

Zaszyfrowane cyfrowe kanały telewizyjne można dekodować przy użyciu modułu CI (Common Interface - Wspólny interfejs) i karty dostarczonej przez operatora telewizji cyfrowej.

Moduł CI może udostępniać wiele usług cyfrowych w zależności od operatora i wybranych usług (na przykład płatna telewizja). Więcej informacji na temat usług i warunków ich świadczenia można uzyskać u operatora telewizji cyfrowej.

### **Korzystanie z modułu interfejsu uniwersalnego**

**OSTRZEŻENIE: Przed włożeniem modułu CI należy wyłączyć telewizor. Konieczne jest stosowanie się do podanych poniżej instrukcji. Nieprawidłowe włożenie modułu CI może uszkodzić zarówno moduł CI, jak i telewizor.** 

- **1.** Przestrzegając wskazówek zamieszczonych na module CI, delikatnie włóż moduł CI do portu interfejsu w telewizorze.
- **2.** Włóż moduł do końca portu.
- **3.** Włącz telewizor i zaczekaj na aktywację modułu CI. Może to potrwać kilka minut.
	- *Uwaga: Nie wyjmuj modułu CI z portu. Wyjęcie modułu spowoduje wyłączenie usług cyfrowych. Niniejszy odbiornik telewizyjny jest zgodny ze standardem CI+. Zalecamy korzystanie ze złącza CI oznaczonego symbolem CI+.*

## **Dostęp do usług interfejsu uniwersalnego**

Po umieszczeniu i aktywacji modułu wspólnego interfejsu, naciśnij na pilocie, wybierz **System > Common interface** (System > Wspólny interfejs) i naciśnij **OK**/►, aby zatwierdzić.

Ta opcja menu jest dostępna, tylko jeśli moduł CI jest prawidłowo włożony i aktywowany. Treści i aplikacje wyświetlane na ekranie są dostarczane przez operatora telewizji cyfrowej.

# **T-Link**

Z tej funkcji należy korzystać dla urządzeń CEC podłączonych do gniazd HDMI telewizora i włączać jednym przyciskiem odtwarzanie i gotowość urządzeń CEC.

## **Włączanie i wyłączanie T-Link**

- **1.** Naciśnij na pilocie, wybierz **System > T-Link** (System > T-Link) i naciśnij **OK**/►, aby zatwierdzić.
- **2.** Naciśnij ▲/▼, aby wybrać **On** (Włącz) lub **Off** (Wyłącz) i naciśnij OK, aby potwierdzić.
- 3. Naciśnij **EXIT** lub  $\otimes$ , aby zamknąć menu.

### **Odtwarzanie za jednym przyciśnięciem**

Przy odtwarzaniu za jednym przyciśnięciem, naciśnięcie np. przycisku odtwarzania sprawia, że pilot DVD rozpoczyna odtwarzanie w posiadanym urządzeniu DVD i automatycznie włącza odpowiednie źródło telewizora dla wyświetlenia zawartości DVD.

### **Korzystanie z gotowości urządzenia**

Przy gotowości systemu, naciśnięcie np. przycisku pilota telewizora  $\bigcirc$  przełącza posiadany telewizor i wszystkie podłączone urządzenia HDMI devices do trybu gotowości.

*Uwaga: Funkcje CEC są zależne od podłączonych urządzeń i możliwe jest, że niektóre urządzenia, po podłączeniu do tego telewizora, mogą nie współdziałać właściwie. W sprawie urządzeń stwarzających problemy należy się odnieść do ich podręcznika użytkowania lub skonsultować z ich producentem.*

## **Natychmiastowe włączenie zasilania**

- Umożliwia włączenie TV w 5 sekundy z trybu uśpienia. *Uwaga: włączenie tej funkcji może zwiększyć zużycie prądu w trybie czuwania.*
- **1.** Naciśnij @ na pilocie, wybierz System > Instant **power on** (Natychmiastowe włączenie zasilania), a następnie naciśnij **OK**.
- **2.** Naciśnij ▲/▼, aby wybrać **On** (Włącz) i naciśnij **OK**/►, aby potwierdzić.
- 3. Naciśnij  $\Rightarrow$ , aby powrócić do poprzedniego menu.

## **Zreset. sklep**

Umożliwia przywrócenie ustawień fabrycznych telewizora.

- **1.** Naciśnij na pilocie, wybierz **System > Reset shop** (System > Przywracanie ustawień domyślnych), a następnie naciśnij **OK**/►, aby zatwierdzić.
- **2.** Nacisnąć odpowiednie przyciski numeryczne, by wprowadzić hasło.
- **3.** Za pomocą przycisków ◄/► wybierz opcję **OK** i naciśnij przycisk **OK**, aby zatwierdzić ustawienie.
- **4.** Pojawi się menu **Initial setup** (Konfiguracja wstępna). Wykonaj polecenia wyświetlane na ekranie.

# **E-podręcznik**

E-podręcznik to instrukcja obsługi produktu w postaci elektronicznej. Znajdziesz w niej informacje na temat funkcji niniejszego telewizora.

- **1.** Naciśnij na pilocie, wybierz **Support > E-manual** (wsparcie > E-podręcznik), a następnie naciśnij **OK**/►, aby zatwierdzić.
- **2.** Naciśnij ▲/▼/◄/►, a następnie **OK**, aby wyświetlić treść. Naciśnij 5, aby powrócić do poprzedniej strony.
- 3. Aby wyjść, naciśnij  $\otimes$ .

## **Aktualizacja oprogramowania**

*Uwaga: Podczas aktualizacji nie wyłączaj telewizora ani nie odłączaj jego zasilania.*

Naciśnij na pilocie, wybierz **Support > Software update** (wsparcie > aktualizacja oprogramowania), a następnie naciśnij **OK**/►, aby zatwierdzić. Oprogramowanie można aktualizować korzystając z poniższych metod.

- By USB (poprzez USB): umożliwia zainstalowanie najnowszej wersji oprogramowania z napędu USB. Podłącz napęd USB zawierający nową wersję oprogramowania do gniazda USB odbiornika. Wybierz **By USB** (poprzez USB), a następnie naciśnij **OK,** aby zatwierdzić. Aby zakończyć procedurę, wykonuj polecenia ekranowe.
- By network (poprzez sieć): umożliwia pobranie z internetu i zainstalowanie najnowszej wersji oprogramowania. W pierwszej kolejności skonfiguruj sieć przewodową lub bezprzewodową, a następnie wybierz **By network** (Poprzez sieć) i naciśnij **OK,** aby zatwierdzić. Aby zakończyć procedurę, wykonuj polecenia ekranowe.

*Uwaga: W trakcie aktualizacji zachować połączenie sieciowe.*

- **By channel** (poprzez kanał): umożliwia zainstalowanie najnowszej wersij oprogramowania, jeżeli jest dostępna w nadawanym sygnale telewizyjnym. Wybierz **By channel** (Poprzez kanał), a następnie naciśnij **OK**, aby zatwierdzić. Aby zakończyć procedurę, wykonuj polecenia ekranowe.

## **Wyświetlanie zdjęć, odtwarzanie muzyki i oglądanie filmów z pamięci USB**

Niniejszy telewizor posiada złącza USB, które umożliwiają wyświetlanie zdjęć, słuchanie muzyki i oglądanie filmów zapisanych na dyskach USB.

Po podłączeniu urządzenia USB naciśnij  $\Delta$  na pilocie, aby wyświetlić stronę główną. Użyj przycisków ◄/►, aby wybrać **TV**, a następnie naciśnij ▲, aby przejść do obszaru źródeł sygnału, następnie naciśnij ▲/▼/◄/►, aby wybrać **Media** (Multimedia). Zatwierdź przyciskiem **OK**. Naciśnij ◄/►, aby wybrać napęd USB drive, jeżeli podłączono dwa lub więcej napędów USB i naciśnij **OK**, aby zatwierdzić.

Obsługiwane formaty plików:

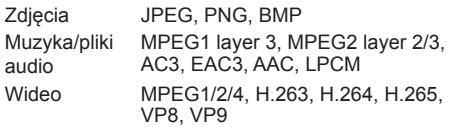

*Uwagi:* 

- *Niektóre pamięci USB i inne produkty z interfejsem USB, takie jak kamery cyfrowe lub telefony komórkowe nie są w pełni kompatybilne ze standardem USB, przez co mogą nie współpracować z odtwarzaczem plików multimedialnych telewizora. Nie wszystkie klucze lub urządzenia USB są zgodne z funkcją USB. Nie wszystkie powyższe formaty są obsługiwane. Możliwość odtworzenia danego pliku zależy od jego kodowania.*
- *Używaj szybkich napędów USB (minimalna prędkość odczytu: 5 MB/s).*

Polski

## **Hasło kontroli rodzicielskiej**

- Hasło domyślne to 1234. Można je zmienić na nowe.
- Hasłem nadrzędnym jest 0423. Jeśli zapomniałeś swój kod, to wprowadź hasło nadrzędne, by zastąpić nim wszystkie istniejące kody.

## **Rozwiązywanie problemów**

Przed żądaniem serwisu proszę sprawdzić następującą listę.

#### **Brak obrazu i dźwięku.**

- Upewnić się, że wtyk sznura zasilania jest prawidłowo włożony do gniazdka.
- Upewnić się, że źródło jest ustawione prawidłowo.
- Upewnić się, że antena jest podłączona prawidłowo.
- Upewnić się, że głośność nie jest ustawiona na minimum i dźwięk nie jest wyłączony.
- Upewnić się, że słuchawki nie są włączone.
- Telewizor może otrzymywać sygnał inny niż ze stacji nadawczych TV.

#### **Obraz jest niewyraźny.**

- Upewnić się, że antena jest podłączona prawidłowo.
- Sprawdzić, czy sygnał TV jest odbierany właściwie.
- Słaba jakość obrazu może wynikać z kamery VHS, kamkordera lub innego urządzenia peryferyjnego włączonego w tym samym czasie. Wyłączyć jedno z urządzeń peryferyjnych.
- "Widmo" lub obraz podwójny może być spowodowany przesłonięciem anteny wysokimi budynkami lub wzgórzami. Użycie silnie kierunkowej anteny może poprawić jakość obrazu.
- Poziome linie kropkowane na obrazie mogą być spowodowane zakłóceniami elektrycznymi, np. suszarką do włosów, pobliskimi światłami neonowymi. Należy je wyłączyć lub usunąć.

#### **Obraz jest zbyt ciemny, zbyt jasny, lub przebarwiony.**

- Sprawdzić korekcję kolorów.
- Sprawdzić ustawienie jaskrawości.
- Sprawdzić funkcję wyostrzania.

#### **Pilot nie działa.**

- Sprawdzić baterie pilota.
- Upewnij się, że czujnik sygnału zdalnego sterowania z przodu telewizora nie jest oświetlany silnym światłem jarzeniowym.
- Za pomocą miękkiej ściereczki przetrzyj okienko czujnika zdalnego sterowania z przodu telewizora.

Jeśli powyższe podpowiedzi nie rozwiązują problemu technicznego, to proszę zajrzeć do karty gwarancyjnej w celu wyszukania informacji o serwisie.

#### **Warunki pracy**

Temperatura 5°C - 35°C (41°F - 95°F) Wilgotność 20 - 75% (bez kondensacji)

#### **Warunki przechowywania**

Temperatura -15°C - 45°C (5°F - 113°F) Wilgotność 10 - 90% (bez kondensacji)

#### **Informacje na temat komunikacji radiowej**

- Zakres częstotliwości nadajnika Wi-Fi 2,4 GHz: 2412-2472 MHz
- Moc nadajnika Wi-Fi 2,4 GHz: 16 dBm (+/- 4 dB)
- Zakres częstotliwości tunera DVB-T/T2/C: 45-858 MHz
- Zakres częstotliwości tunera DVB-S/S2: 950-2150 MHz

#### **Uwaga OSS**

W przypadku pytań na temat otwartego oprogramowania proszę skontaktować się z najbliższym biurem TCL.

Niniejszy produkt wykorzystuje licencje GPL (wersja 2 i 3) oraz LGPL (wersja 2.1).

Ten produkt używa oprogramowania rozpowszechnianego zgodnie z Independent JPEG Group.

Ten produkt oprogramowania rozpowszechnianego zgodnie z libpng Project.

Ten produkt oprogramowania rozpowszechnianego zgodnie z Freetype Project.

Ten produkt oprogramowania rozpowszechnianego zgodnie z zlib Project.

Niniejszy produkt korzysta z oprogramowania (xml2, curl, c-areas, expat, libffi, pixman) rozpowszechnianego zgodnie z MIT.

Niniejszy produkt korzysta z protokołów openssl rozpowszechnianych w ramach OpenSSL i SSLeay Apache License Project.

Niniejszy produkt korzysta z protokołów sqlite rozpowszechnianych w ramach SQLite License Project.

Oprogramowanie GPL: Linux Kernel, bison, busybox, glib, cario, fontconfig, gcc libgcc, gcc libstdc++, harfbuzz, libogg, libgpg-error, iontify-tools, mali, m4, u-Boot loader, webkit, which

Oprogramowanie LGPL: DFB (DirectFB), ffmpeg, fluidsynth, glib, glibc, gstreamer, gst-plugins-base, gst-plugins-good, gst-plugins-bad, gst-libav, gst-omx, libgcrypt, nettle, pango

Oprogramowanie BSD: libwebp, wpa suplicant, yasm

Oprogramowanie GNU: dosfstools

Oprogramowanie MNG: libmng

Oprogramowanie MPL: chardet

#### **[Oświadczenie prawne] firmy TCL - producenta niniejszego telewizora.**

Ze względu na różne właściwości produktów z usługami SmartTV, jak również istnienie ograniczeń dostępnej zawartości, niektóre własności, zastosowania i usługi mogą być niedostępne w niektórych urządzeniach i w niektórych krajach. Niektóre funkcje SmartTV mogą wymagać dodatkowych urządzeń peryferyjnych lub opłat członkowskich, sprzedawanych oddzielnie. Więcej informacji o poszczególnych urządzeniach lub informacje o dostępności treści znajdują się na naszej stronie internetowej. Usługi i dostępność treści poprzez SmartTV ulegają zmianie, bez uprzedniego zawiadomienia.

Wszelkie treści i usługi dostępne przez niniejsze urządzenie należą do stron trzecich i są chronione prawem autorskim, patentami, znakami towarowymi i innymi prawami ochrony własności intelektualnej. Treści i usługi są udostępniane wyłącznie na użytek osobisty, niekomercyjny. Żadna treść lub usługa nie może być użyta w sposób niezatwierdzony przez właściciela zawartości lub dostawcy usług. Ponadto niedozwolone jest zmienianie, kopiowanie, ponownie publikowanie, zamieszczanie, przesyłanie, przekazywanie, tłumaczenie, sprzedaż, tworzenie dzieł pochodnych, nadużywanie lub rozpowszechnianie, niezależnie od sposobu i nośnika, treści lub usług wyświetlanych przez niniejsze urządzenie, bez uzyskania zgody właściciela treści lub dostawcy usługi.

NINIEJSZYM POTWIERDZASZ I ZGADZASZ SIĘ KORZYSTAĆ Z NINIEJSZEGO URZĄDZENIA NA WŁASNE RYZYKO I PONOSIĆ CAŁE RYZYKO DOTYCZĄCE ZADOWALAJĄCEJ JAKOŚCI, DZIAŁANIA I DOKŁADNOŚCI. URZĄDZENIE ORAZ WSZELKIE TREŚCI I USŁUGI DOSTARCZANE PRZEZ OSOBY TRZECIE SA DOSTARCZANE "TAKIMI JAKIE SĄ", BEZ GWARANCJI JAKIEGOKOLWIEK RODZAJU, ZARÓWNO WYRAŻONEJ JAK I DOMNIEMANEJ. NINIEJSZYM FIRMA TCL WYŁACZA WSZELKIE GWARANCJE I KLAUZULE DOTYCZĄCE URZADZENIA ORAZ WSZELKICH TREŚCI I USŁUGI, ZARÓWNO WYRAŻONE JAK I DOMNIEMANE, WŁACZNIE ALE NIE WYŁACZNIE. Z GWARANCJAMI PRZYDATNOŚCI HANDLOWEJ, ZADOWALAJĄCEJ JAKOŚCI, PRZYDATNOŚCI DO OKREŚLONEGO CELU, DOKŁADNOŚCI, NIEZAKŁÓCONEGO KORZYSTANIA I NIENARUSZENIA PRAW OSÓB TRZECICH. FIRMA TCL NIE GWARANTUJE DOKŁADNOŚCI. PRAWDZIWOŚCI, PUNKTUALNOŚCI, LEGALNOŚCI LUB KOMPLETNOŚCI JAKICHKOLWIEK TREŚCI LUB USŁUG UDOSTĘPNIANYCH PRZEZ

TO URZĄDZENIE I NIE GWARANTUJE, ŻE URZĄDZENIE, TREŚĆ LUB USŁUGI SPEŁNIĄ TWOJE WYMAGANIA, ALBO ŻE URZĄDZENIE LUB USŁUGI BĘDĄ DZIAŁAĆ NIEPRZERWANIE I BĘDĄ WOLNE OD BŁĘDÓW. NIEZALEŻNIE OD OKOLICZNOŚCI, WŁĄCZAJĄC W TO ZANIEDBANIE, FIRMA TCL NIE BEDZIE ZOBOWIĄZANA DO ZAPŁATY, W RAMACH UMOWY LUB ZA NARUSZENIE OBOWIAZKU CYWILNEGO. ODSZKODOWANIA BEZPOŚREDNIEGO, POŚREDNIEGO, UBOCZNEGO, SPECJALNEGO LUB WTÓRNEGO, HONORARIÓW ADWOKACKICH, KOSZTÓW LUB JAKICHKOLWIEK INNYCH ODSZKODOWAŃ WYNIKAJĄCYCH Z LUB POWIĄZANYCH Z INFORMACJAMI ZAWARTYMI LUB NABYTYMI W WYNIKU KORZYSTANIA Z URZĄDZENIA, ANI ZA TREŚCI I USŁUGI DO KTÓRYCH DOSTEP UZYSKAŁ UŻYTKOWNIK LUB OSOBY TRZECIE, NAWET W PRZYPADKU POINFORMOWANIA O MOŻLIWOŚCI WYSTĄPIENIA TAKIEGO ODSZKODOWANIA.

Usługi pochodzące od osób trzecich mogą ulec zmianie, być zawieszone, usunięte, zakończone lub w dowolnym momencie, bez ostrzeżenia, może dojść do zablokowania do nich dostępu; jednocześnie TCL nie oświadcza ani nie gwarantuje, że dane treści lub usługi pozostaną dostępne przez jakikolwiek czas. Treści i usługi są przekazywane przez strony trzecie za pomocą sieci i urządzeń transmitujących, nad którymi TCL nie ma żadnej kontroli. Nieograniczając ogólności niniejszego wyłączenia, firma TCL jednoznacznie wyklucza jakąkolwiek odpowiedzialność za zmiany, przerwy, wyłączenia, usunięcia lub zawieszenie treści albo usług udostępnianych przez niniejsze urządzenie. Firma TCL może ograniczyć korzystanie lub dostęp do niektórych usług lub treści, w każdym przypadku i bez ostrzeżenia albo odpowiedzialności. Firma TCL nie odpowiada również za usługi klienta związane z treściami lub usługami. Wszelkie pytania lub żądania serwisowe dotyczące treści lub usług należy kierować bezpośrednio do dostawców treści i usług.